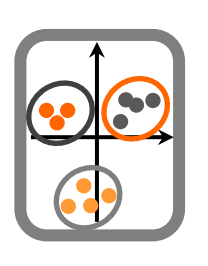

## **Ecologia Numérica**

- 1. Realizar o seguinte cálculo no R:
- 2\*85/854+(5‐3)
- 2. Calcular:
- O logaritmo de 6 (base 10) (log)
- O logaritmo de 6 (base neperiana) (log)
- A raíz quadrada de 7 (sqrt ou ^)
- A raíz cúbica de 7 (^)
- O seno de 48º (sin) (converter em radianos multiplicando por π/180)
- 3. Obter:
- 10 números pseudoaleatórios entre 0 e 1 (runif)
- 10 números pseudoaleatórios entre 10 e 20 (runif)

4. Criar o vector "peso", com os seguintes valores:

60, 72, 57, 90, 95, 72

- Acrescentar os valores 23 e 43 ao vector peso
- Retirar o valor 57 ao vector peso
- Somar todos os valores
- Dividir todos os valores do vector por 10
- Renomear o vector peso
- Retirar o vector peso da memória
- Crie um outro vector com os valores 23, 10, 12, 14, 23, 8, 6

Some o vector peso a este novo vector.

5. Crie uma matriz constituída por números consecutivos de 1 a 40, com 8 colunas e 5 linhas (matrix(data,ncol,nrow)).

Crie a seguinte matriz (matrix):

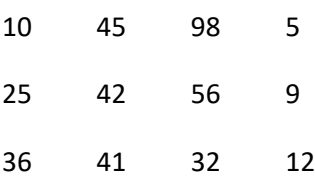

Obtenha e atribue nomes aos seguintes elementos:

1ª linha, 4ª coluna

2ª linha

3ª coluna, 3ª linha

3ª coluna

6. A partir desta última matriz, crie um *data frame* com o nome aves, sabendo que os nomes das linhas são relativos a habitats (pinhal, montado, eucaliptal) e os das colunas a espécies (chapim, pardal, alvéola, pintassilgo)

Obtenha os dados relativos ao eucaliptal.

Obtenha os dados relativos ao chapim.

7. Adicione ao *data frame* "aves":

Os seguintes dados de uma outra espécie (felosa): 5, 6, 2

Os seguintes dados de um outro habitat (matos): 12, 0, 1, 3, 11

8. Importe os dados do ficheiro DataTP1.csv,

com recurso à linha de comando, e (setwd, read.table)

com recurso aos menus no RStudio (import dataset).

9. Efectue análises gráficas com recurso aos seguintes tipos de gráficos:

Histograma (hist)

Box-plot (boxplot)

Gráfico de dispersão (plot)

Altere as opções dos gráficos e obtenha gráficos com uma edição melhorada para publicação (col, pch, main, xlab, ylab, xlim, ylim, etc).

10. Pretende obter ajuda através do R. Utilize as diferentes formas possíveis de acordo com o que pretende:

Acesso ao motor de busca de ajuda (help.start);

Packages e funções relacionadas com determinado tópico, por exemplo *regression*;

Saber o que faz determinada função, por exemplo *plot* (help, ?)

Funções do R e artigos relacionados com determinado assunto, por exemplo *graphics* (RSiteSearch);

Procurar uma função ou objecto apenas por uma parte do nome (apropos).

11. Crie uma função para cada uma das situações, tal que:

multiplique por dois todos os valores;

divida por 10 todos os valores;

some 50, multiplique por 2,5, divida por 0,25 um determinado valor; aplique o logaritmo de base neperiana a um outro valor e calcule o produto dos 2 valores.

12. Verifique quais os *packages* que tem instalados na sua versão do R (installed.packages, library)